**Vol. 7, No. 1, Maret2019 E** - **ISSN: 2302-3295**

# **RANCANG BANGUN MEDIA PEMBELAJARAN MULTIMEDIA INTERAKTIF PADA MATA PELAJARAN SIMULASI DIGITAL**

# **Hermansyah1) ,Nurindah Dwiyani2)**

1 Jurusan Teknik Elektronika, Fakultas Teknik, Universitas Negeri Padang <sup>2</sup>Dosen Jurusan Teknik Informatika, Fakultas Teknik, Universitas Negeri Padang Jl.Prof.Hamka-Kampus UNP-Air Tawar Padang e-mail : <sup>1</sup>hermansyah0409@gmail.com, <sup>2</sup>nurindahkammar@gmail.com.

### **ABSTRAK**

Media Pembelajaran interaktif adalah satuhal penunjang dalam membangkitkan kualitas pelajaran buat siswa dalam menggunakan media pembelajaran yang tujuannya untuk membangkitkan kreatifitas siswa dalam mempelajari materi pembelajaran yang sesuai dengan ketentuan pembelajaran, untuk menghasilkan media interaktif pada mata pelajaran Simulasi Digital yang penyajiannya terdiri dari teks, gambar dan video pembelajaran, sehingga hal ini menarik minat siswa dalam belajar, pada mata pelajaran simulasi digital. Media Interaktif Menggunakan Macromedia Director 11 perlu adanya aplikasi pendukung seperti Adobe Flash 8, Adobe Photoshop CS3, dan Camtasia. Berdasarkan hasil dari perancangan media, dapat disimpulkan bahwa media pembelajaran interaktif pada mata pelajaran Simulasi Digital kelas X Multimedia telah direalisasikan. Media Pembelajaran Interaktif yang telah dirancang kemudian di uji kelayakan oleh seorang dosen ahli media dan dua orang guru ahli materi, dengan nilai rata-rata 0,69 dan nilai validasi materi rata-rata 0,95 dinyatakan valid dengan menggunakan rumus Aiken'V dan berdasarkan dari hasil uji kelayakan maka media pembelajaran sudah dinyatakan valid dan layak digunakan sebagai media pembelajaran di sekolah.

Kata Kunci : Perancangan, Simulasi Digital, Media Interaktif.

#### *ABSTRACT*

*Interactive Learning Media is a supporting element in generating quality students, students in using learning media whose purpose is to generate students' creativity in learning learning materials in accordance with the provisions of learning, to produce interactive media on Digital Simulation subjects whose presentation consists of text, images and videos learning, so that this attracts students' interest in learning, on digital simulation subjects. Media Interactive Using Macromedia Director 11 needs supporting applications such as Adobe Flash 8, Adobe Photoshop CS3, and Camtasia. Based on the results of the design of the media, it can be concluded that the interactive learning media on the subjects of the X-class Multimedia Digital Simulation have been realized. Interactive Learning Media has been designed later in the feasibility study by a media expert lecturer and two material expert teachers, with an average value of 0.69 and an average material validation value of 0.95 declared valid using the Aiken'V formula and based on the results of the feasibility test the learning media has been declared valid and feasible to be used as a medium of learning in school.*

*Keywords: Designing, Digital Simulation, Interactive Media.*

#### **PENDAHULUAN**

Pendidikan adalah suatu fondasi dasar yang sangat penting untuk mewujudkan kualitas SDM. Pendidikan merupakan salah satu untuk menciptakan seseorang sehingga memiliki wawasan yang lebih luas yang berguna untuk bangsa yang bermatabat,

atas dasar undang-undang No.20-pasal-3 Thn 2003 tentang sistem pendidikan nasional.

Tujuan Pendidikan adalah untuk merubah polapikir dan mampu mengembangkan kemampuan atau menciptakan watak yang bermartabat yang bertujuan mengenbangkan potensi siswa sehingga menjadi manusia yang bermanfaat bagi kehidupan

# VOTEKNIKA**Vol. 7, No. 1, Maret <sup>2019</sup>**

bangsa, dan untuk menjadi manusia yang beriman, dan bertakwa kepada Tuhan yang maha esa serta bermartabat dan berakhlak mulia yang penuh tanggung jawab [5].

Adapun kualitas pendidikan semua ada keterkaitan terhadap proses pembelajaran yang terjadi guru dan peserta didik secara aktif, untuk menunjang keberhasilan, seorang guru dalam proses pembelajaran yaitu harus menguasai terhadap materi dan metode yang di ajarkan sehingga siswa mampu menguasai pembelajaran secara psikologis terhadap siswa.

Interaktif dapat diartikan keterkaitan atau saling melakukan aksi, berhubungan, pengaruh antar hubungan atau sebab akiba dan timbal balik. Sedangkan dalam istilah teknologi dalam media dapat diartikan sebagai interaksi antara computer dengan computer.

Media pembelajaran interaktif adalah suatu sistem penyampaian pengajaran yang menyajikan materi video rekaman dengan pengendalian komputer kepada penonton (siswa) yang tidak hanya mendengar dan melihat video dan suara, tetapi juga memberikan respon yang aktif, dan respon itu yang menentukan kecepatan dan ekuensi penyajian.[1]

Dewasa ini, media proyeksi terutama media proyeksi gerak sangat berpotensi untuk digunakan sebagai media pembelajaran dikarenakan efektif, serta meningkatkan motivasi belajar siswa. Salah satunya yang dapat digunakan oleh siswa untuk belajar secara mandiri pada mata pelajaran Simulasi Digital adalah menggunakan multimedia interaktif.

Program pembelajaran dengan multimedia interaktif dapat digunakan sebagai sumber belajar secara mandiri sesuai dengan waktu dan kesempatan yang dimiliki oleh guru, serta mudah diaplikasikan dalam tugas sehari – hari. Salah satunya dapat memanfaatkan potensi media komputer untuk meningkatkan efektivitas proses pembelajaran karena dapat menampilkan teks, gambar, suara, dan video.

Aplikasi yang dapat digunakan untuk membuat sebuah media pembelajaran yang sangat menarik adalah aplikasi *Adobe Director. Adobe Director* merupakan alat pengembangan pembelajaran elektronik (*elearning*), yang dikembangkan oleh Macromedia. *Adobe Director* dapat digunakan untuk membuat penilaian, dan presentasi dalam menyampaikan sebuah materi.

Adobe Director adalah salah satu aplikasi perancangan media yang mudah digunakan dalam membuat sebuah aplikasi pembelajaran yang menarik, aplikasi ini sering digunakan oleh seorang perancang media interaktif, yang saat ini telah banyak diterapkan dibeberapa lingkungan baikpun instansi pendidikan maupun untuk kepentingan bisnis karena aplikasi ini sangat praktis dalam

penggunaan untuk menciptakan sebuah media persentasi yang interaktif, dalam lingkup pendidikan aplikasi adobe director dapat digunakan salah satu alternative yang menarik dalam pembuatan media.

Adobe director 11 yaitu salah satu *software* multimedia yang dapat mengkombinasikan gambar, teks, *sound*, video dan animasi, sehingga menjadi sebuah aplikasi persentasi yang dapat dioperasikan dalam sistem komputer. Adobe director mampu berkomunikasi dan mengendalikan file-file dari korel drow, flash, photoshop dll.[3]

## **METODE**

## **A. Struktur Pengelompokan Materi Ajar**

Metode yang digunakan dalam pembelajaran mengenai pengelompokan struktur materi ajar adalah sebagai berikut :

## 1.*Classics Tutorial*

Peserta didik dibimbing dari tingkat kemampuan dengan level yang berbeda. Akan tetapi level tersebut diurutkan menurut tingkat kesulitannya. Seperti pada gambar 1 berikut :

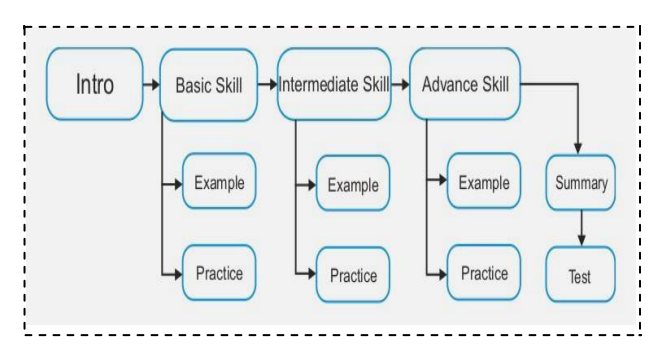

Gambar 1. Struktur Klasik Tutorial

## 2.*Knowledge- paced Tutorial*

Menuntut siswa untuk membekali pengetahuan tentang item pembelajaran yang akan diajarkan. Persiapan ini akan diuji dalam bentuk *test* (*pretest*). Kesimpulan akan dapat diambil setelah terjadi peningkatan dari hasil persiapan belajar dibandingkan dengan hasil akhir yang didapat setelah belajar (tatap muka).

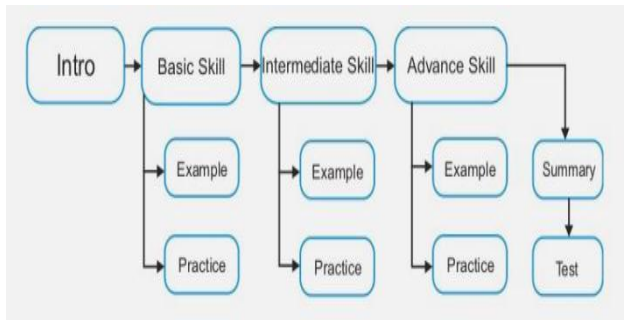

Gambar 2. Struktur *Knowledge* 3.*Exploratory Tutorial* Metode ini memungkinkan peserta didik

mengakses (explorasi) menu yang disediakan. Dimana peserta didik diberikan kebebasan dalam mencoba tes tanpa persiapan atau membaca materi yang terdapat dalam materi ajar. Sebaliknya, peserta didik tetap bisa melakukan pembelajaran mendiri dan dilanjutkan dengan mengikuti *test*.

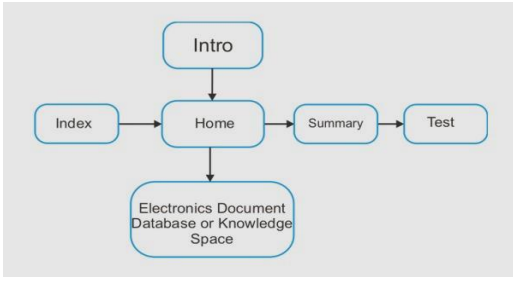

Gambar 3. Struktur *Exploratory Tutorial*

### 4. *Generated Lesson*

Akses materi ajar tergantung pada kemampuan peserta didik dalam menjawab *test* kuisioner di awal materi dan menentukan materi apa yang diterima selanjutnya. Metoda ini dikenal dengan *individual learning*, karena setiap peserta didik memperoleh urutan materi yang berbeda, tergantung dari hasil tes awal yang dilakukan. Struktur sistem ini adalah :

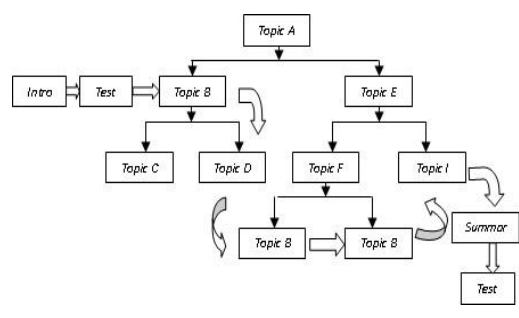

Gambar 4. Struktur *Generated Leeson* [6]

### **B.Diagram Alir (***Flochart***)**

Diagram alir menggambarkan urutan prosedur pembuatan Media Interaktif di bawah ini.

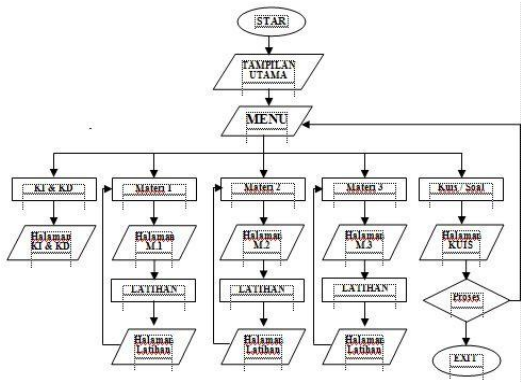

Gambar 5. Diagram Alir (*flowchart*) [7]

#### **C.** *Storyboard* **Multimedia Interaktif**

Perancangan media menurut jenis multimedia menggunakan perangkat *storyboard* yang digunakan untuk multimedia linear. *Authoring software* mulai digunakan dalam pembuatan desain dari stage dan mengatur sebaik –baiknya. Penggunaan *storyboard* bermanfaat bagi pembuatan media, pemilik multimedia dan sponsor.

Bagi pengembang dan pemilik multimedia *storyboard* merupakan visual *test* yang pertama-tama dari gagasan dimana secara keseluruhan dapat dilihat apa yang disajikan. Bagi mahasiswa pembuatan multimedia, *storyboard* merupakan pedoman dari aliran pekerjaan yang harus dilakukan.

Adapun kegiatan yang dilakukan yaitu membuat spesifikasi secara terinci mengenai arsitektur sebuah program. Kontribusi yang dihasilkan dari tahapan ini diantaranya menghasilkan sketsa tampilan, *storyboard user*, dan struktur navigasi sebagai pilihannya.

Tabel 1. *Storyboard* Media Interaktif

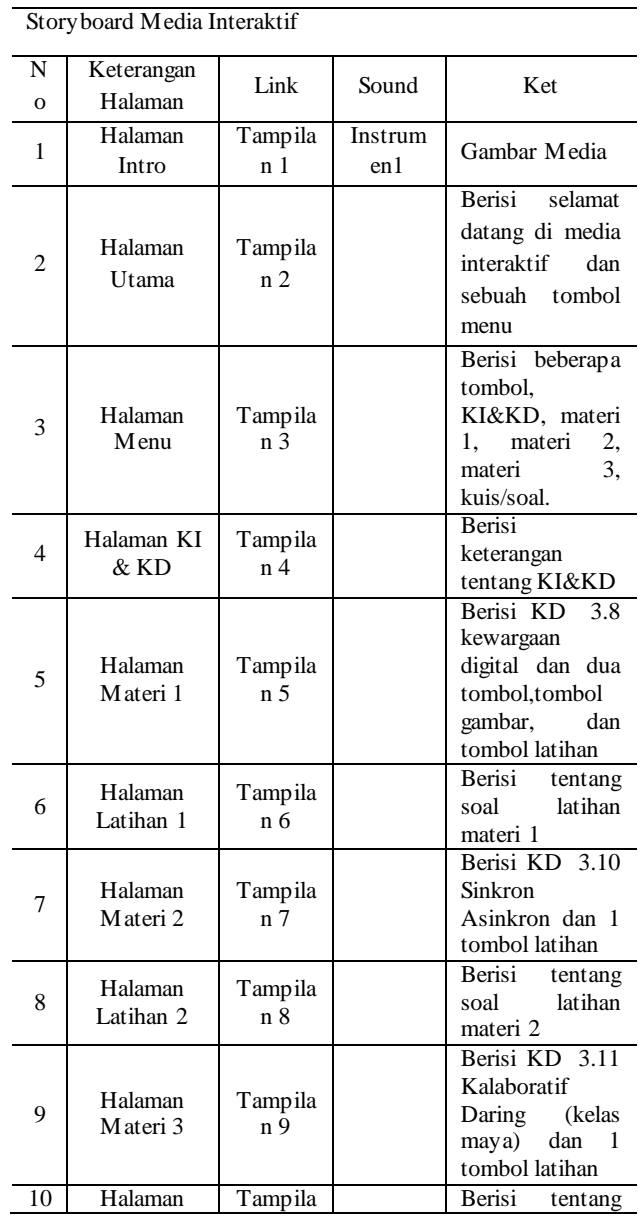

# VOTEKNIKA**Vol. 7, No. 1, Maret <sup>2019</sup>**

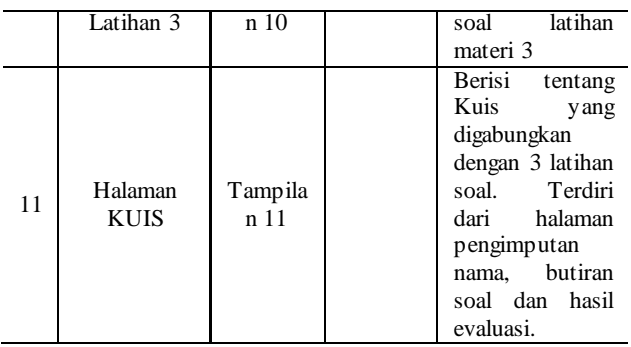

# **D. Tahap Penilaian**

Dalam penilaian sebuah media pembelajaran media interaktif yang bertujuan untuk mementukan hasil dari perancangan agar mengetahui kelayakan dalam hal tersebiut media pembelajaran dinilai atau di ukur oleh penguji materi dan ahli media. Validasi yaitu pegujian yang dilakukan terhadap isi media terhadap bahan yang di gunakan dalam suatu research[2]. Dalam pengujian ini penulis tentukan rumus Aiken v.

Pada rumus Aiken v dalam hendryadi (2014:3) merumuskan formula salahsatunya yang digunakan dalam menghitung angket yang didasarkan dari hasil yang di berikan oleh para ahli media dan ahli materi untuk menentukan hasil terhadap media yang di ukur

Berikut ini formula yang diajukan oleh Aiken[4] :

$$
V = \sum s/[n(c-1)] \tag{1}
$$

 $S = r-10$ 

 $Lo$  = angka penilaian validasi yang terrendah

 $C = angka$  penilaian validasi tertinggi

 $N =$  jumlah penilai

 $R =$ angka yang diberikan oleh penilai.

Misalkan:

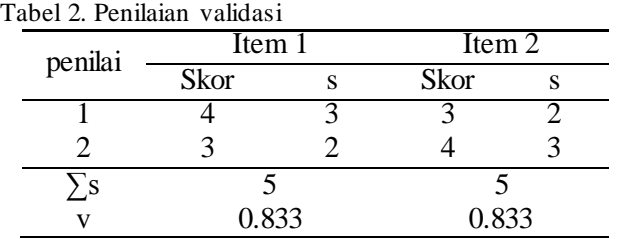

Berdasarkan tabel 2 yang telah dihitung dari tiap-tiap item memperoleh hasil yang diberikan oleh penilai satu dan dua pada item satu yaitu v=0.833 dan pada item yang kedua dari penilaian satu dan dua yaitu v=0.833. Dari penjumlahan terhadap nilai yang diberikan oleh para ahli dengan menggunakan rumus Aiken v telah dinyatakan valid.

Rancang bangun media pembelajaran interaktif ini, di uji melalui rumus Aiken'V supaya mendapatkan hasil validitas yang valid dan layak

untuk digunkan sebagai media pembelajaran yang baik dapat membangkitkan semangat siswa dalam mengikuti pembelajaran khususnya pada SMK N 3 Aceh Barat Daya.

# **HASIL DAN PEMBAHASAN**

Dalam perancangan media pembelajaran multimedia interaktif ada beberapa tahapan yang di lakukan untuk menjadi sebuah media yang baik yaitu:

1. Halaman intro

Halam intro yaitu halaman pembuka sebelum melanjutkan ke halaman menu utama, halaman ini didesain menggunakan Adobe Photoshop CS3, dan diberikan sebuah tombol mulai. Pada tombol tersebut diberi efek warna dan suara, apabila kursor menyentuh pada tombol mulai warnanya akan berubah dan mengeluarkan efek suara/bunyi dan apa bila kita klik pada tombol tersebut maka akan menuju ke halaman utama seperti gambar di bawah ini .

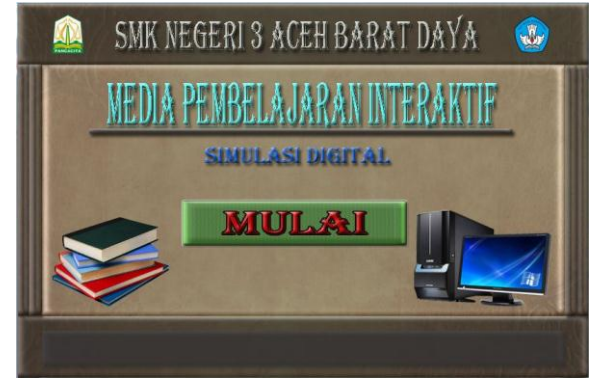

Gambar 6. Halaman Intro

## 2. Halaman Utama

Halaman menu utama yaitu halaman awal Pada media pembelajaran, dalam halama ini terdapat Animasi Teks dan satu tombol yaitu Tombol Menu, yang akan masuk ke halaman Menu. Halaman menu utama adalah sebagai berikut.

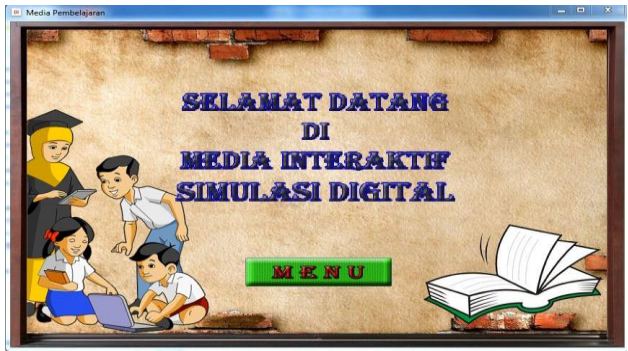

Gambar 6. Halaman Utama

Dalam halaman utama pada gambar 6 terdapat *countent* yang berisi selamat datang dimedia

interaktif dan diberi efek gerak supaya media tampil lebih menarik, tombol menu dirancang melalui photoshop dan diberi efek dua warna, apabila kursor menyentuh tombol tersebut warnanya akan berubah, apabila diklik akan menuju kehalaman selanjutnya.

## 3. Halaman Menu

Halaman Menu merupakan halaman mulai, yang mana halaman Menu tersebut untuk memulai suatu pembelajaran interaktif. Halaman Menu dapat dilihat pada gambar 7.

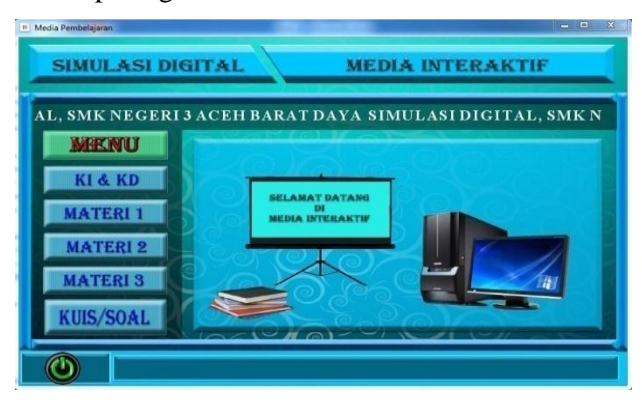

Gambar 7. Halaman Menu

Adapun dalam halaman menu didapatkan beberapa tombol menu seperti Menu KI & KD, Menu Materi 1, Menu Materi 2, Menu Materi 3, Menu Kuis/Soal dan diberi efek warna apabila diklik akan menuju kehalaman yang dinginkan. Tampilan halaman menu didesain melalui photoshop, dihalaman menu tersebut terdapat tombol off apa bila diklik akan berhenti menuju kehalaman pembuka / intro.

## 4. Halaman Materi 1

Halaman Materi 1 menjelaskan tentang KD 3.8 Memahami Konsep Kewargaan digital. Salah satu gambar Halaman Materi adalah sebagai berikut.

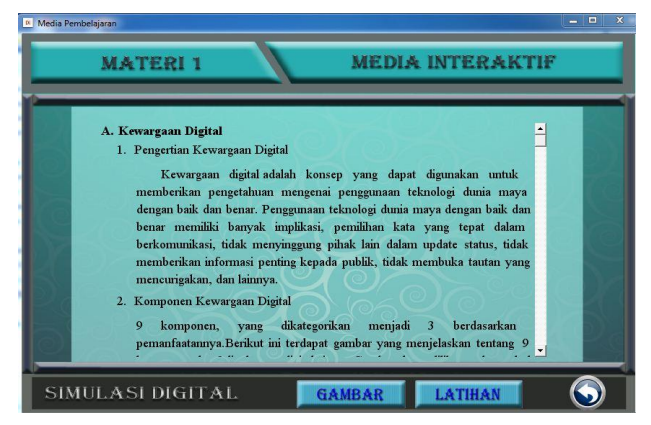

Gambar 8. Halaman Materi 1

Pada Halaman Materi 1 terdapat tombol Gambar, Latihan dan Back. Tombol Gambar menjelaskan Tentang materi Kewargaan Digital, Pada tombol Latihan, Siswa dapat mengerjakan

tugas latihan dari materi 1 berupa soal yang telah ditentukan, tombol *Back* kembali pada Halaman Menu.

5. Halaman Kuis / Soal

Halaman Kuis/Soal merupakan halaman yang mana siswa dapat menjawab pertanyaan yang berupa pilihan ganda. Halaman Kuis/Soal dikutip beberapa materi, yaitu materi 1, 2, dan 3.

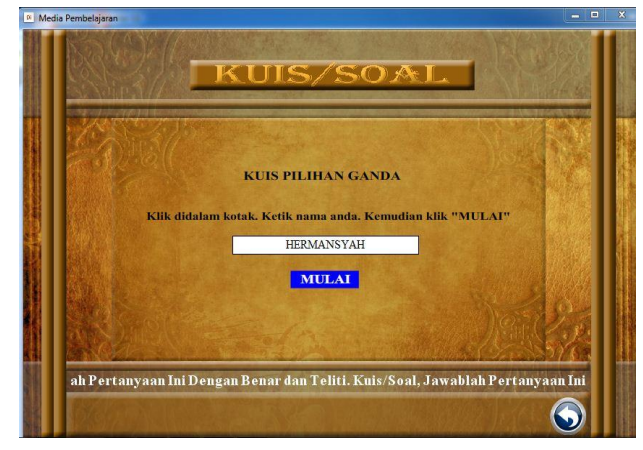

Gambar 9. Halaman Kuis/Soal

Tampilan halaman kuis/soal ini dibuat melalui adobe photoshop diberi paduan warna sehingga siswa dapat membaca dan mengerjakan kuis pilihan ganda, pada halaman kerja kuis pilihan ganda ini dibuat dan dirancang melalui macromedia flash 8 lalu diimport melalui adobe director 11, pada halaman awal kuis/soal terdapat kotak pengimputan nama dan tombol mulai, kotak nama tersebut harus diisi dengan nama peserta yang ikut melaksanakan kuis/ soal, apabila kotak pengimputan nama tidak diisi maka peserta yang ikut melaksanakan kuis/soal tidak dapat melanjutkan dan mengerjakan latihan soal tersebut yang sudah ditentukan. Dihalaman kuis/soal ini terdapat animasi teks berjalan dibaut melalui adobe dirictor 11 dan sebuah tombol back yang difungsikan sama seperti tombol home untuk kembali pada halaman menu.

# **PEMBAHASAN**

Media pembelajaran multimedia interaktif ini ada beberapa tahapan yang harus dilalui mulai dari desain tampilan *background*, rancang tombol, dan gambar yang mendukung dalam media. Media pembelajaran diranncang menggunakan aplikasi Adob director 11dan aplikasi pendukung lainnya seperti adobe photoshop Cs3 sebagai aplikasi untuk desain tampilan dan desain tombol agar terlihat menarik, setelah semua dirancang seperti halaman tampian, warna *background*, tombol dan lain – lain, maka penulis menyusun dengan Aplikasi Adobe Director 11 sehingga berbentuk aplikasi yang menarik.

# VOTEKNIKA**Vol. 7, No. 1, Maret <sup>2019</sup>**

Perancangan media yang baik dimulai dari proses dasar struktur yang telah di tentukan yaitu dari susunan *flow chart*, susunan tampilan menu sampai tahapan pengujian aplikasi sehingga terbentuk sebuah media yang baik.

Setelah media pembelajaran selesai dirancang sesuai dengan struktur langkah selanjutnya penulis mengukur kelayakan media. Dalam tahapan ini penulis mengukur kelayakan media ini pada seorang dosen ahli media yang profesional dengan memberikan angket penilaian pada ahli media untuk menguji kevalidan media, dimana media ini sudah layak dijadikan sebagai media pembelajaran. Dalam menentukan nilai kelayakan media penulis menghitung menggunakan rumus Aiken v dalam menghitung nilai dari angket yang telah di berikan kepada ahli media.

## **SIMPULAN**

Dalam perancangan media pembelajaran yang telan di buat penulis menyimpulkan sebai berikut:

- 1. Media pembelajaran multimedia interaktif ini dirancang sebagai alat bantu dalam penyampaian pada pelajaran simulasi digital di sekolah, khususnya SMK Negeri 3 Aceh Barat Daya
- 2. Media ini dirancanhg dengan menggunakan apliaksi adobe director dan aplikasi pendukungnya seperti adobe photoshop, coreldrow, camtasia sebagai pendukung untuk membuat video tutorial, dengan paduan aplikasi pendukung sehingga menjadi sebuah media interaktif yang menarik diminati oleh siswa.
- 3. Perancangan Media Pembelajaran di uji kelayakan agar menjadi hasil yang maksimal. Dari hasil uji kelayakan oleh para ahli media. Atas dasar pengukuran dengan rumus yang di tentukan maka hasil media ini valid untuk digunakan dalam pembelajaran Simulasi Digital kelas X Multimedia SMK Negeri 3 Aceh Barat Daya.

## **SARAN**

Dari hasil perancangan yang telah dibuat maka didapatkan saran-saran sebagai berikut :

- 1. Proses perancangan dan pembuatan Media Interaktif yang ditujukan untuk kegiatan Pembelajaran merupakan salah satu cara memanfaatkan teknologi bagi pendidikan, sehingga proses pembelajaran berjalan dengan baik.
- 2. Dalam Pembuatan Media Pembelajaran Interaktif, Perlu adanya kreatifitas yang membuat siswa tertarik dan menarik dalam mengikuti proses pembelajaran seperti Gambar, Animasi dan Video yang berkaitan dengan Materi Pembelajaran.

3. Mengenai Pewarnaan sangat berpengaruh dalam pembuatan Media Pembelajaran Interaktif, seperti warna background, warna tombol dan warna teks. Pewarnaan seperti teks harus masuk dengan warna latar sehingga siswa dapat membaca dan mudah memahami.

# **DAFTAR PUSTAKA**

- [1] Azhar Arsyad. 2002. Media Pembelajaran Rajawali Pers.Jakarta
- [2] Azhar,N & Adri, M. 2008. Uji validasi dan Realbilitas Paket Multimedia Interaktif Didapatkan: [http://elektronika.unp.ac.id](http://elektronika.unp.ac.id/) [30 Januari 2012]
- [3] Hendi Hendratman. 2011. The Magic of Macromedia Director.Informatika : Bandung
- [4] Hendriyadi.2014 Content Validity (validitas isi) Tersedia Online: http://teo rionline. files.wordprees.com/2014/07/010614-content validity.pdf. Diakses pada tanggal 08 Februari 2019.
- [5] Indonesia, P. R. (2003). Undang undangRepublik Indonesia nomor 20 tahun 2003 tentang sistem pendidikan nasional. Jakarta: Pemerintah Republik Indonesia. Jakarta: Pemerintah Republik Indonesia (2003).
- [6] Muhammad Adri. 2006. Strategi Pengembangan Multimedia Instructional Design. http://ilmukomputer.org/wpco ntent/uploads/2008/03/adri\_makasemnas2008 .pdf
- [7] Simalango, U., Huda, A., & Dwiyani, N. (2018). RANCANG BANGUN APLIKASI MULTIMEDIA INTERAKTIF MOBILE LEARNING. *Jurnal Vokasional Teknik Elektronika dan Informatika*, *6*(2), 44-50.